## **Pointage Analyse de dégâts Pointage - Analyse de dégâts**

## **Photos/dégât**

Le cadre qui apparaît en haut à droite de l'écran des tâches, a été ammélioré. Premièrement, il va Le caure qui apparait cu naut à areile au .<br>Ouvrir "Analyse de dégats". L'image montre les zones des dégâts. Si vous n'avez pas encore fait une analyse, le cadre sera vide.

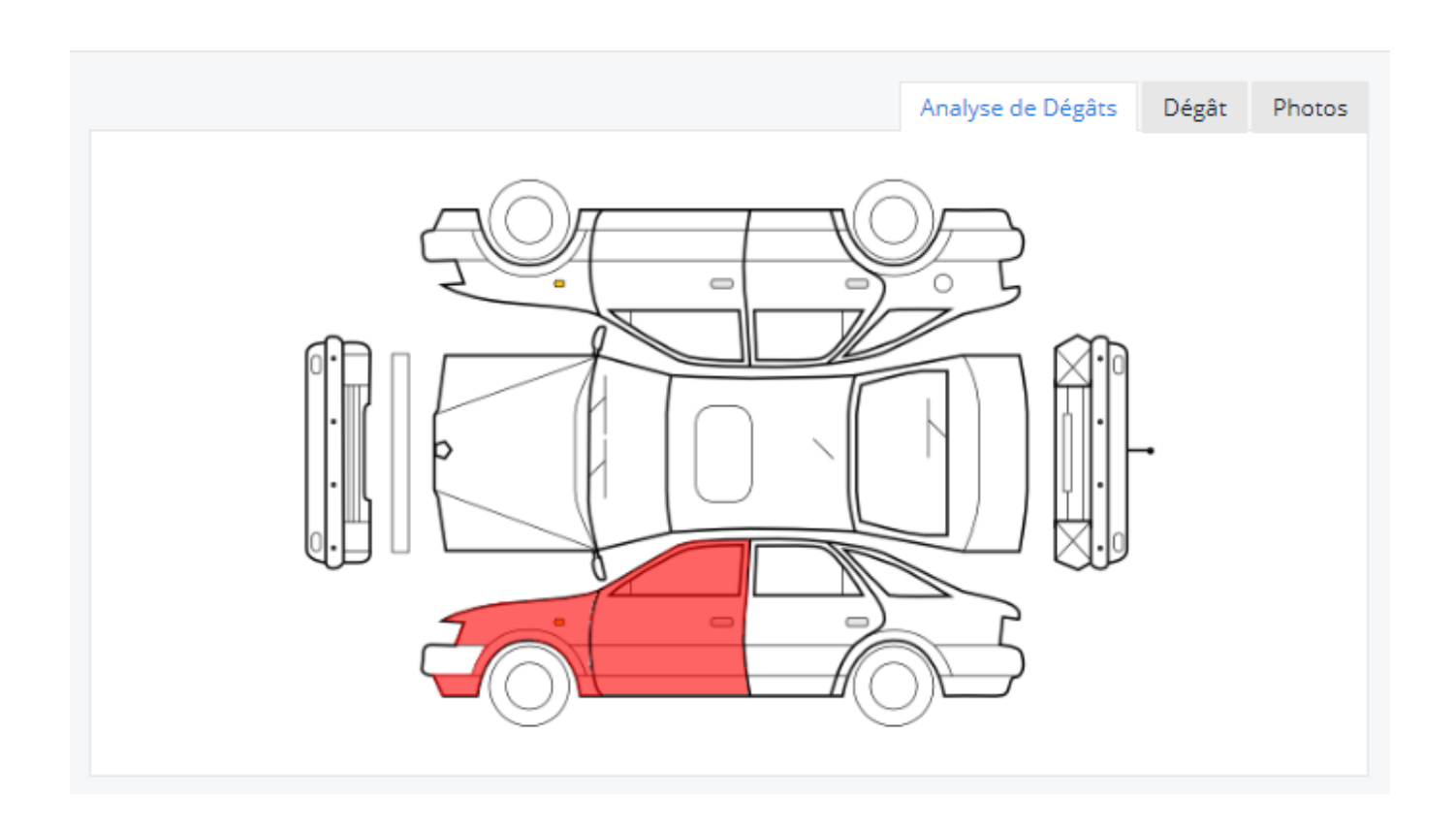

Référence ID de l'article : #1976 Auteur : Glenn De Landtsheer Dernière mise à jour : 2019-07-03 15:51

> Page 1 / 1 **(c) 2024 InSyPro <christof@insypro.com> | 2024-05-18 16:33** [URL: http://faq.insypro.com/index.php?action=artikel&cat=5&id=935&artlang=fr](http://faq.insypro.com/index.php?action=artikel&cat=5&id=935&artlang=fr)